# **MANUAL DE USO SMARTBRACELET X132 - AK-QS90**

#### **1. VISTA GENERAL:**

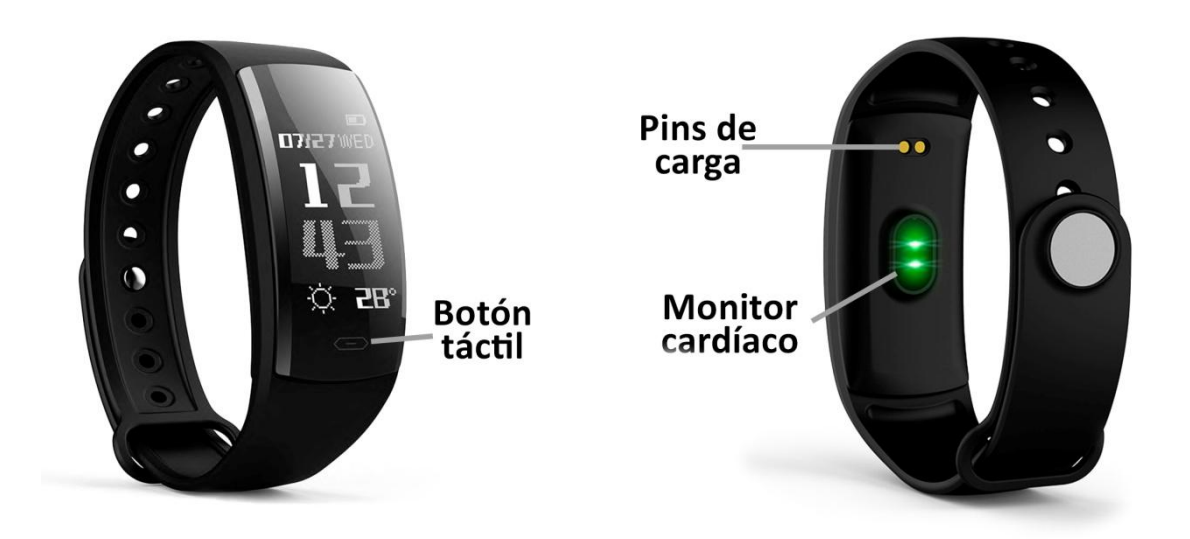

#### **2. ANTES DEL PRIMER USO:**

- Las funciones podrían cambiar en base a futuras actualizaciones de software.
- Cargue la batería durante al menos dos horas antes del primer uso.
- **Encender:** presione durante unos segundos el botón táctil.
- **Encender la pantalla:** haga una pulsación corta sobre el botón táctil.
- **Desplazarse por los menús:** haga una pulsación corta en el botón táctil.
- **Confirmar/entrar en submenú:** haga una pulsación larga en el botón táctil.

# **3. DESCARGA Y CONEXIÓN DEL SOFTWARE DE SINCRONIZACIÓN CON SMARTPHONE:**

- Busque en App Store o Google Play la aplicación gratuita "FundoPro" y descárguela. También puede escanear el código QR (mediante una aplicación lectora de QR gratuita como "Scanlife") que se encuentra a la derecha. Podrá encontrar el código QR también en el brazalete, pulsando varias veces el botón táctil hasta llegar a la opción "More" y posteriormente hasta llegar a "QR Code". Mediante una pulsación larga del botón táctil, se mostrará el QR.
- Encienda el Bluetooth en el teléfono.
- Abra la aplicación y busque su brazalete en "Más"  $\rightarrow$  "Mi equipo". Podrá ver el nombre del dispositivo pulsando varias veces en el botón táctil del brazalete hasta llegar a "More". Haga una pulsación larga en el botón táctil y después varias cortas hasta llegar a la pantalla "About".
- Su brazalete ya estaría sincronizado con el teléfono.

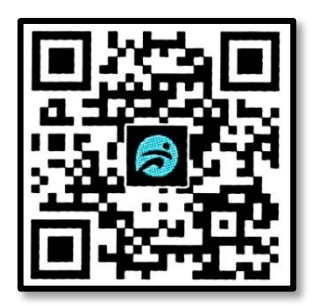

#### **4. FUNCIONES:**

- **Podómetro:** mueva sus brazos regularmente mientras camina, y el podómetro contará los pasos.
- **Distancia recorrida y calorías quemadas:** Muestra la distancia recorrida en kilómetros y las calorías que se han quemado.
- **"Health":** mediante una pulsación larga podrá acceder a tres opciones:
	- **Monitor cardíaco:** el brazalete medirá sus pulsaciones y mostrará el resultado en pantalla.
	- **Presión sanguínea:** el brazalete medirá su presión sanguínea y mostrará el resultado en pantalla.
	- **Oxígeno en sangre:** el brazalete medirá y mostrará la cantidad de oxígeno que tiene en la sangre.
- **Modos de deporte:** El brazalete dispone de varios modos de deporte. Todos los modos disponen de medición de pulsaciones, calorías quemadas y distancia recorrida (excepto el modo "Swimming" que solo mide las calorías quemadas y el modo "Cycling" que no mide la distancia recorrida. Los modos disponibles son:
	- o Running
	- o Cycling
	- o Walk
	- o Swimming
	- o Football
	- o Basketball
	- o Table tenis
	- o Badminton
- **Monitor de sueño:** el brazalete medirá las horas que ha dormido.
- **MORE:** En esta pantalla, mediante una pulsación larga del botón táctil, accederá a más funciones:
	- o **Stopwatch:** cronómetro. Mediante una pulsación larga entrará en la función y, una vez en ella, con una pulsación corta pondrá en marcha el cronómetro y se pausará con otra pulsación corta.
	- o **Find phone:** mediante una pulsación larga, el teléfono sonará.
	- o **Dial:** podrá cambiar la interfaz de la pantalla principal.
	- o **Temperature unit:** podrá cambiar la unidad de medición de la temperatura (Celsius o Fahrenheit).
	- o **About:** podrá acceder a información del brazalete, como el nombre que se mostrará al conectarse con el teléfono.
	- o **Power off:** apaga el dispositivo mediante una pulsación larga.
	- o **QR code:** se mostrará el código QR mediante el cual podrá descargar la aplicación.
	- o **Flip over:** podrá elegir si mediante un giro de muñeca se enciende la pantalla o si solo se enciende al pulsar el botón táctil.
	- o **Reset:** elimina todos los datos contenidos en el brazalete.

Si la sincronización con el teléfono móvil es correcta podrá acceder a diferentes funciones a través de la aplicación:

- En el apartado "**Yo**" podrá visualizar los pasos dados, la distancia recorrida y las calorías quemadas en el día en curso además del porcentaje de variación con respecto a los valores del día anterior. También podrá ver el mejor de cada uno de los valores y la fecha en que consiguió ese valor, el promedio conseguido en los tres parámetros y las mediciones de la semana anterior.
- En el apartado "**Análisis**" podrá ver las estadísticas deportivas con un gráfico de los últimos siete días, el número de pasos totales dados y el valor promedio. También podrá visualizar las estadísticas de sueño con un gráfico de los últimos 7 días con el tiempo total de sueño y el valor promedio.
- En el apartado situado en el medio podrá ver un resumen de los pasos dados y el porcentaje cumplido del objetivo de ejercicio marcado (podrá elegirlo también en esta pestaña). Puede ver también un resumen del tiempo de sueño además de los valores medidos de pulsaciones, presión sanguínea y oxígeno en sangre.
- En el apartado "**Informe**" se mostrarán gráficos diarios de pasos, sueño, pulsaciones, presión sanguínea y oxígeno en sangre.
- Desde la pestaña "**Más**" tendrá acceso a otras funciones como disparo remoto de la cámara del teléfono, configuración de aviso de las notificaciones del teléfono, alarmas, función antipérdida, control sedentario y control de hidratación (podrá elegir un lapso de tiempo en el que quiere que el brazalete avise para recordarle que haga ejercicio y que beba agua, además de las horas del día en que esta función estará activa).

#### **5. FUNCIONES ADICIONALES:**

La primera vez que instale la aplicación y enlace la pulsera (mediante la aplicación), se mostrarán avisos de accesos a las llamadas, sms, etc. Deberá pulsar en "Permitir" para disponer de toda la funcionalidad del brazalete.

Permita el acceso a notificaciones de la aplicación FundoPro para la correcta notificación de aplicaciones tipo Whatsapp, WeChat, etc. en su pulsera inteligente.

#### **6. CONFIGURACIÓN DE LAS NOTIFICACIONES:**

iOS: Una vez sincronizados el smartphone y el brazalete, si accede a la aplicación comenzará la sincronización de información. Una vez haya finalizado la sincronización se desbloquearán automáticamente las diversas opciones de notificaciones.

Android: En dispositivos Android deberá permitir el acceso a las notificaciones para poder recibirlas en el brazalete. Para ello entre en los ajustes del teléfono y busque un apartado en el que pueda configurar las notificaciones. Una vez ahí le aparecerá un gestor de notificaciones con las aplicaciones existentes en el teléfono. Busque la aplicación "FundoPro" y active el interruptor de la opción "Permitir notificaciones".

### **7. SOLUCIÓN DE PROBLEMAS COMUNES:**

- Incapaz de encender: puede que la batería esté demasiado baja, pruebe a cargarlo.
- Apagado automático: la batería está agotándose; póngalo a cargar.
- Tiempo de uso demasiado corto: la batería no está correctamente cargada.

## **8. AVISOS**

- Use los accesorios del barazalete y los de su Smartphone.
- Reconecte el Bluetooth si se desconecta ocasionalmente.